# **МЕРАДАТ-М64М1**

РУКОВОДСТВО ПО ЭКСПЛУАТАЦИИ MPAY 421000.015 P3

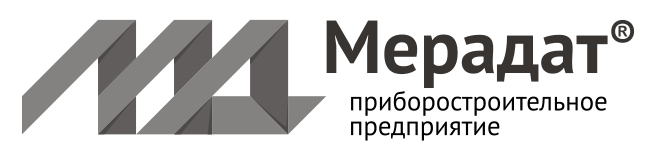

### **Технические характеристики прибора Мерадат-М64М1**

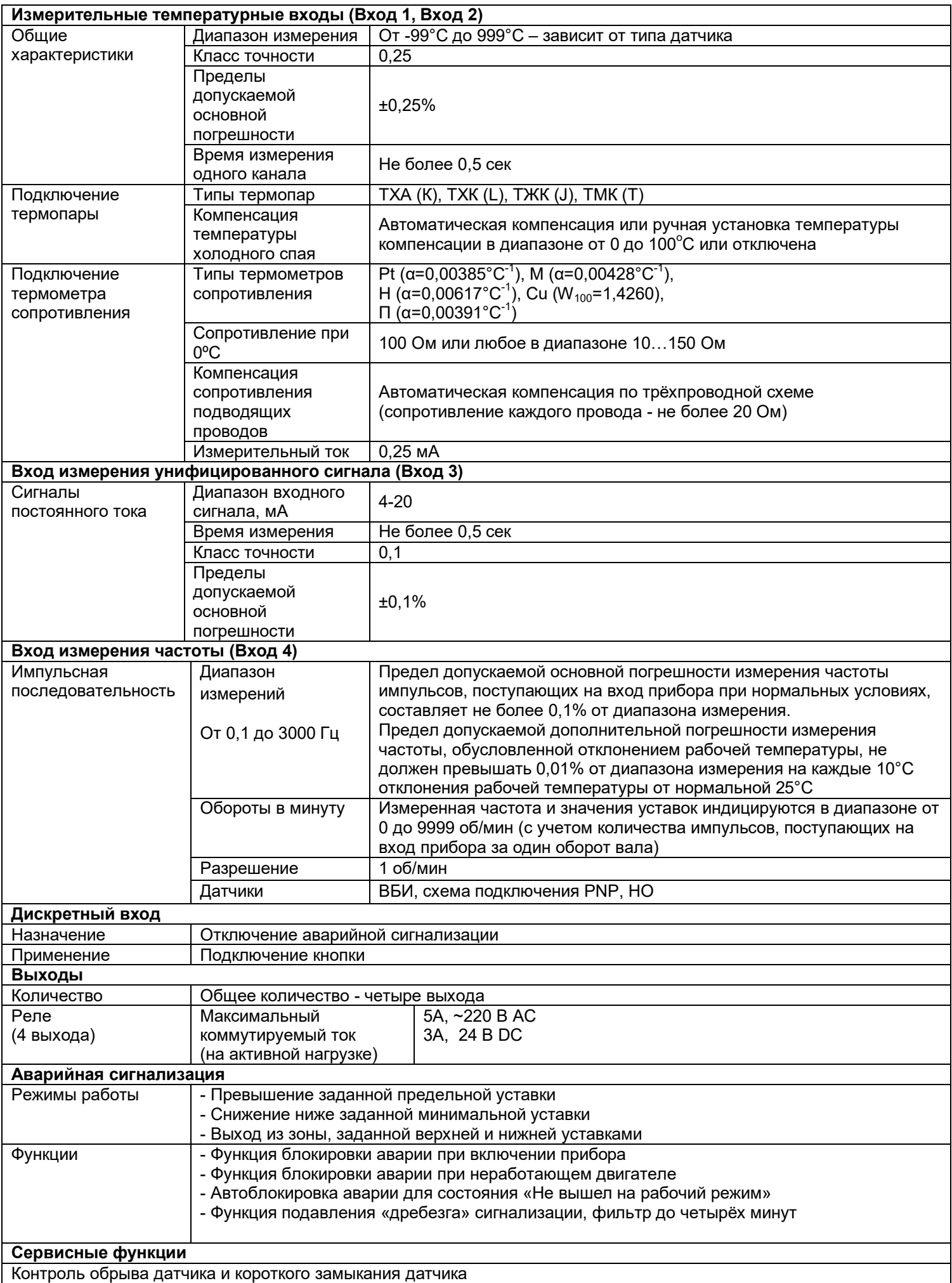

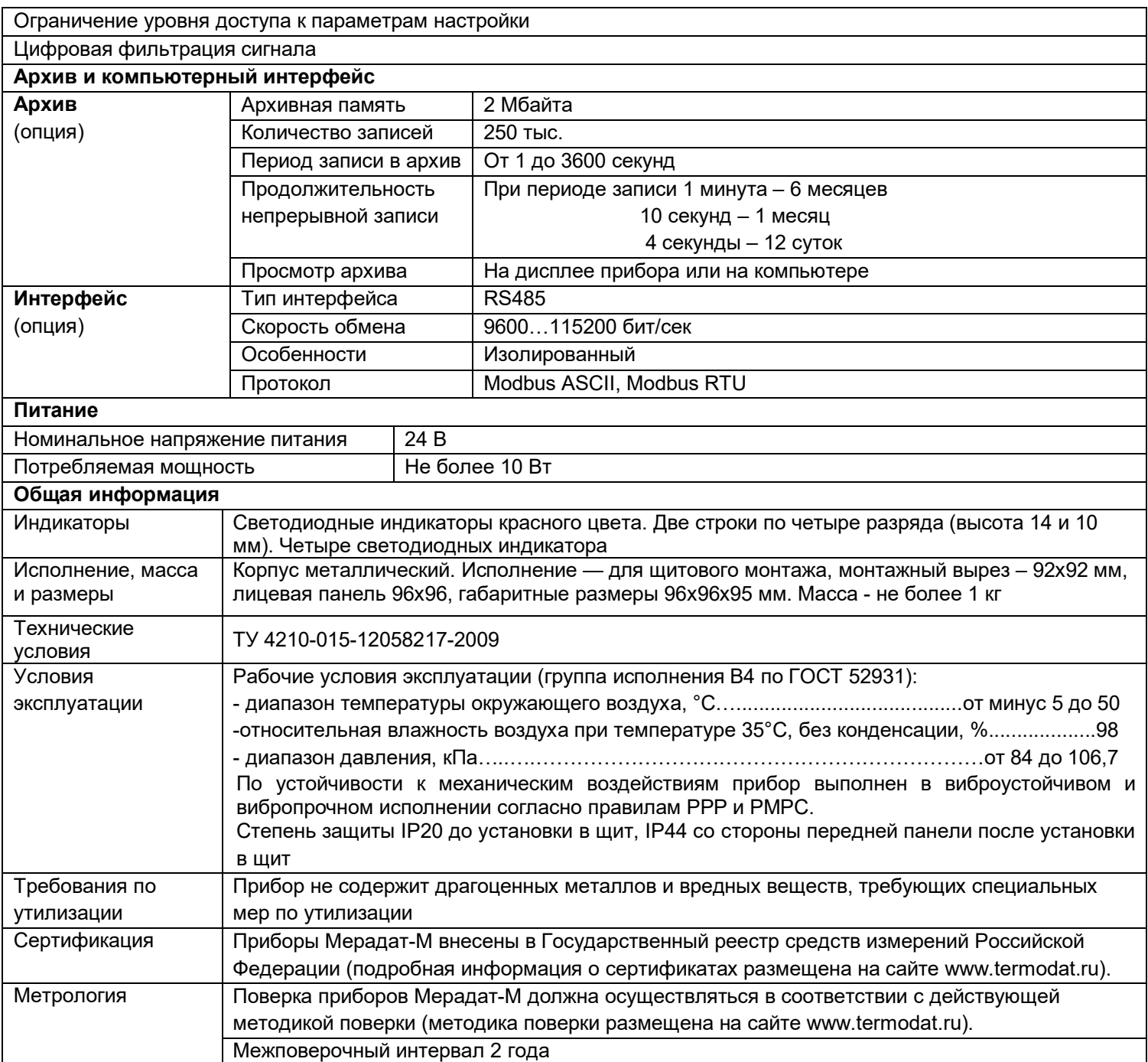

#### **Введение**

Прибор Мерадат–М64М1 предназначен для измерения и контроля четырёх рабочих параметров работающего двигателя — температуры воды, температуры масла, давления масла и оборотов двигателя. По состоянию каждого из этих параметров прибор определяет аварийную ситуацию в том случае, если измеренное значение выходит из заданного диапазона. То есть аварийная сигнализация сработает, если оно превысит верхнее предельное значение (верхнюю аварийную уставку) или опустится ниже нижней уставки. Оба предельных значения (аварийные уставки) задаются пользователем при настройке прибора.

Прибор соответствует требованиям Российского Морского Регистра Судоходства и Российского Речного Регистра, предъявляемым к устройствам индикации, аварийнопредупредительной сигнализации (АПС), автоматизации, измерения и контроля неэлектрических величин. По стойкости к механическим воздействиям относится к вибропрочным и виброустойчивым изделиям (группа исполнения N1 по ГОСТ 12997).

Степень защиты приборов от доступа к опасным частям и от проникновения воды до их установки в щит соответствует коду IP20 по ГОСТ 14254. Степень защиты приборов от доступа к опасным частям и от проникновения воды со стороны лицевой панели после их установки в щит соответствует коду IP44 или IP54 с дополнительными устройствами защиты по ГОСТ 14254.

Прибор имеет два универсальных измерительных входа (вход 1 и вход 2), предназначенных для измерения температуры воды и масла посредством термопар или термосопротивлений, один масштабируемый токовый вход (вход 3) — для измерения давления масла и один вход тахометра (вход 4) — для измерения оборотов двигателя. Дополнительный дискретный вход (кнопка) используется для принудительного отключения аварийной сигнализации. Прибор имеет четыре релейных выхода, чтобы иметь возможность включить аварийную сигнализацию отдельно по каждому рабочему параметру. Между выходами и рабочими параметрами установлено следующее соответствие:

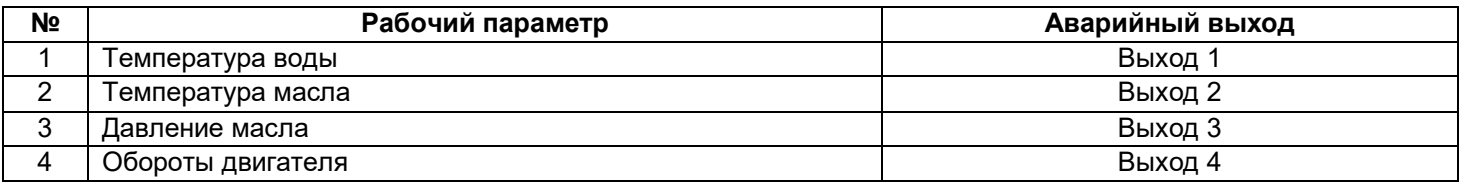

### **Связь с компьютером**

Прибор Мерадат–М64М1 может быть снабжен интерфейсом RS485 для связи с компьютером. Протоколы связи Modbus ASCII или Modbus RTU. Уставки и параметры прибора могут быть просмотрены и изменены с компьютера. Для подключения к компьютеру необходим преобразователь интерфейса USB/ RS485 типа СК201. К одному устройству СК201 может быть подключено до 32 приборов. Допустимая длина линии RS485 до 1000 метров.

#### **Архивная память**

Прибор может быть оборудован архивной памятью для записи графиков измеренных значений. Они записываются во встроенную Flash память с привязкой к реальному времени и календарю. Период записи от 1 сек до 100 минут. Архив позволяет записать до 1 млн. точек. Архив может быть просмотрен непосредственно на приборе или передан на компьютер по интерфейсу. Устройство СК301 позволяет скачать архив на USB Flash disk.

### **Основной режим работы**

Установите Мерадат-М64М1 и включите его. После короткой процедуры самотестирования прибор готов к работе. Измеренные значения рабочих параметров отображаются на соответствующих индикаторах. Если датчик какого-либо параметра не подключен или неисправен, то вместо числового значения на его индикатор выводятся прочерки по центру индикатора «**– – –**».

Если в результате измерения рабочего параметра получено значение, которое невозможно отобразить на индикаторе, то слишком большое значение заменяется верхними прочерками «**¯ ¯ ¯**», а слишком малое - нижними «**\_ \_ \_**».

### **Нумерация рабочих параметров**

Каждому рабочему параметру соответствует один вход и один выход на задней панели прибора. Все параметры пронумерованы в соответствии с номерами своих входов и выходов как показано ниже.

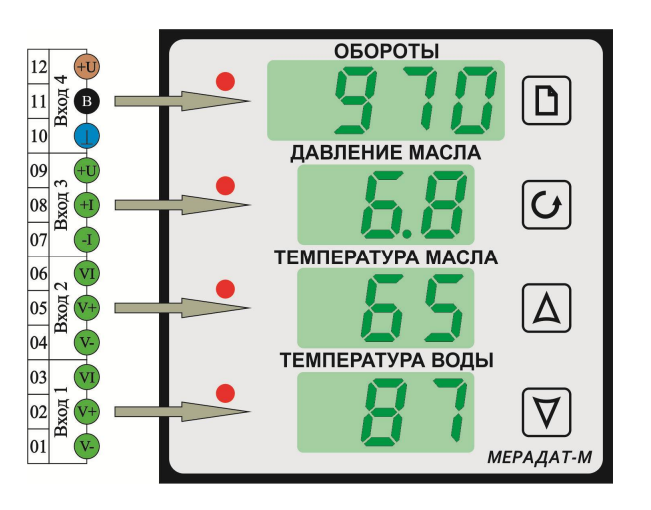

### **Как изменить яркость индикаторов**

Нажмите кнопку  $\circ$ . На нижнем индикаторе отобразится текущее значение параметра яркости. Кнопками  $\nabla$  и  $\Delta$  ему можно задавать значения от 1 до 15. Максимальной яркости соответствует 15. Для возвращения в основной режим работы нажмите кнопку  $\circlearrowleft$  или  $\Box$ .

### **Как посмотреть все аварийные уставки**

Для того, чтобы посмотреть все верхние аварийные уставки, нажмите и удерживайте кнопку  $\Delta$ . Для того, чтобы посмотреть все нижние аварийные уставки, нажмите и удерживайте кнопку  $\nabla$ . Все уставки соответствуют своим рабочим параметрам. Если какаянибудь аварийная уставка не используется (выключена), то вместо числового значения на соответствующем индикаторе отобразятся нижние прочерки «**\_ \_ \_**». Для возвращения в основной режим работы отпустите кнопку.

### Как задать аварийные уставки для рабочего параметра

Нажмите и удерживайте кнопку  $\nabla$  10 секунд. Через 10 секунд прибор включает режим выбора рабочего параметра для задания аварийных уставок. В этом режиме погашены индикаторы для всех рабочих параметров, кроме одного параметра, для которого  $M$ будет производиться задание уставок. Сначала  $\overline{\phantom{0}}$ ЭТО индикатор, соответствующий параметру «Температура масла». Кнопками  $\nabla$  и  $\Delta$  выберете нужный рабочий параметр, высвечивая соответствующий индикатор. Затем нажмите кнопку О. На выбранном индикаторе отобразится условное обозначение верхней аварийной уставки А.Н. (Alarm High - верхняя авария).

Теперь есть возможность задать нужное значение уставки или вообще отказаться от её использования в системе сигнализации прибора (отключить уставку).

### 1. Задание значения уставки

Для задания значения уставки нажмите кнопку  $\nabla$  или  $\Delta$ . На индикаторе появится мигающее числовое значение уставки для выбранного рабочего параметра. Нужное значение устанавливается кнопками  $\nabla$  и  $\Delta$ .

### 2. Отключение уставки

Для отключения уставки нажмите кнопку  $\Box$ . На индикаторе появится условное обозначение отказа от использования верхней аварийной уставки OF. (OFF - выключено).

Ниже приводится пример для рабочего параметра «Давление масла».

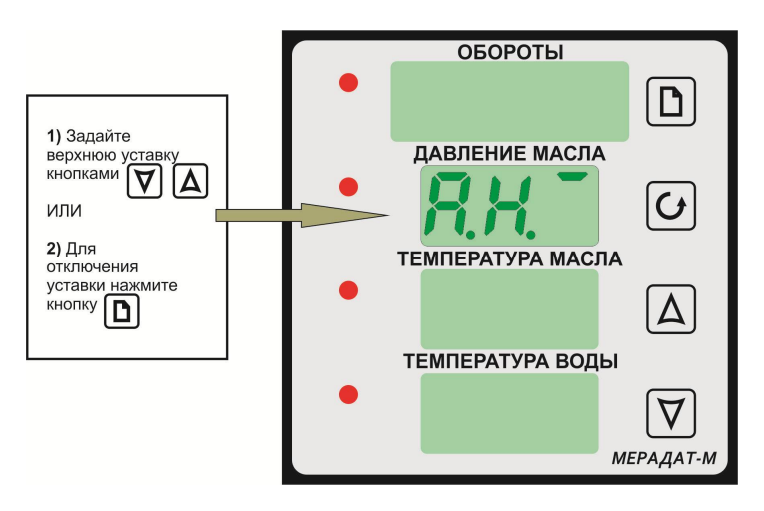

Если аварийная уставка была ранее выключена, и её нужно включить, нажмите кнопку  $\mathbb D$ .

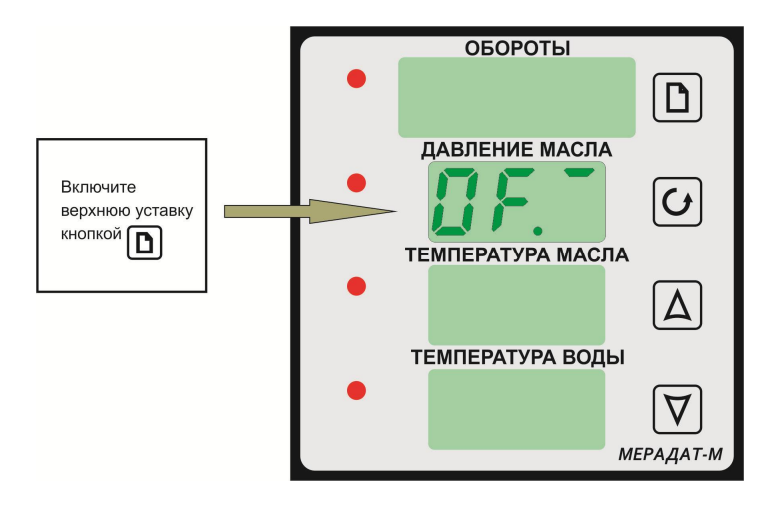

### **Задание нижней аварийной уставки**

Для задания нижней уставки нажмите ещё раз кнопку  $\circlearrowleft$ . На выбранном индикаторе отобразится условное обозначение теперь уже нижней аварийной уставки **A.L. \_** (**A**larm **L**ow – нижняя авария). Задание или отключение нижней уставки выполняется аналогично только что описанным процедурам для верхней уставки.

После задания верхней и нижней уставок для выбранного рабочего параметра нажмите ещё раз кнопку  $\circlearrowleft$ . Прибор снова вышел в режим выбора рабочего параметра и начал работать по новым уставкам. Теперь можно выбрать следующий рабочий параметр для задания уставок или вернуться в основной режим работы.

### **Выход в основной режим работы**

Выход в основной режим происходит при нажатии кнопки  $\Box$  или автоматически через минуту после последнего нажатия любой кнопки.

### **Общие правила дальнейшей настройки прибора**

Для удобства все настройки прибора сгруппированы по разделам, а разделы объединены в главы.

Для запуска режима настройки нажмите и удерживайте кнопку  $\Box$  10 секунд. Через 10 секунд включается режим настройки. На индикаторах отображается заголовок первого раздела настройки — раздела для настройки типа датчика. При этом сверху, на третьем индикаторе отображается сокращенное название раздела, на втором — номер главы и номер раздела (в соответствии с руководством пользователя), а на первом — номер рабочего параметра. Например, **InP** (**Inp**ut – вход) на третьем, **1.P1** на втором, и **1** на первом, как это показано ниже.

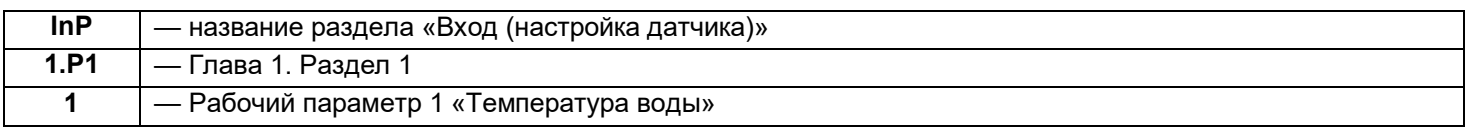

### **Выбор рабочего параметра в разделе**

Номер рабочего параметра выбирается кнопками  $\nabla$  и  $\Delta$  прямо в заголовке раздела.

### **Перебор разделов**

Нажатие кнопки перебирает все доступные разделы в порядке возрастания нумерации. Для перелистывания разделов в обратном порядке удерживайте кнопку  $\Box$  и нажимайте  $\nabla$ .

### **Быстрый переход по главам**

Для быстрого перехода к разделам следующей главы удерживайте кнопку  $\Box$  и нажимайте  $\Delta$ .

### **Выход из режима настройки**

Выход из режима настройки в основной режим происходит при одновременном нажатии  $\circ$  и  $\circ$  или автоматически через минуту после последнего нажатия любой кнопки.

### Задание настроек в текущем разделе

Сначала установите кнопками  $\nabla$  и  $\Delta$  номер рабочего параметра в заголовке текущего раздела. Далее нажмите кнопку Ф для вывода на индикаторы первой настройки. При этом, на третьем индикаторе отобразится название настройки, на втором — её числовое или символьное значение (! уставки для тахометра отображаются на четвёртом). Нужное значение устанавливается кнопками  $\nabla$  и  $\Delta$ . Для сохранения значения в памяти прибора нажмите кнопку О. Одновременно с этим на индикаторах отобразится следующая настройка раздела. Кнопка  $\circ$  перебирает все настройки по кругу и после последней возвращает Вас в заголовок раздела.

### Основное назначение кнопок при настройке прибора

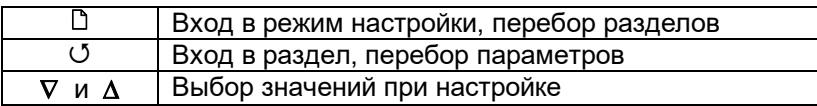

Внимание!

1. Не спешите нажимать кнопки  $\nabla$  и  $\Delta$ . Их нажатие приводит к изменению значений настроек текущего раздела. Нажимая кнопку  $\circlearrowleft$ , просмотрите сначала все настройки, заданные Вами ранее или установленные на заводе изготовителе. 2. Научитесь различать режим работы прибора по виду дисплея. Если во второй строке обозначение номера главы и раздела, то Вы находитесь в оглавлении. 3. Если Вы заблудились в меню режима настройки, вернитесь в основной режим работы, нажав одновременно □ и ○.

### Основные настройки прибора

После установки прибора, его необходимо настроить. Основные настройки включают в себя установку в приборе необходимых режимов работы для входов, выходов и аварийной сигнализации (Главы 1 и 2).

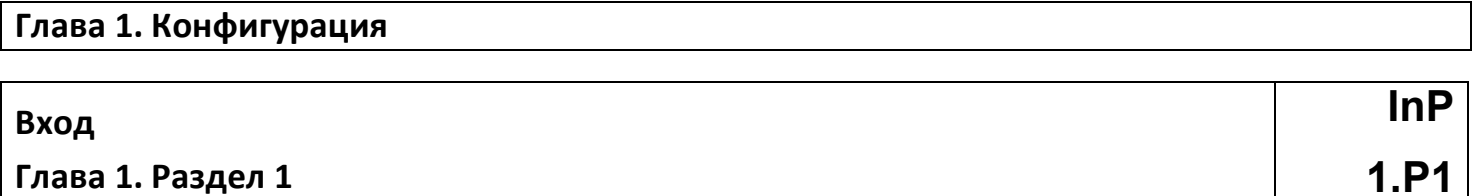

В первом разделе первой главы представлены основные настройки для входов прибора, которые позволяют реализовать все необходимые методы измерения рабочих параметров.

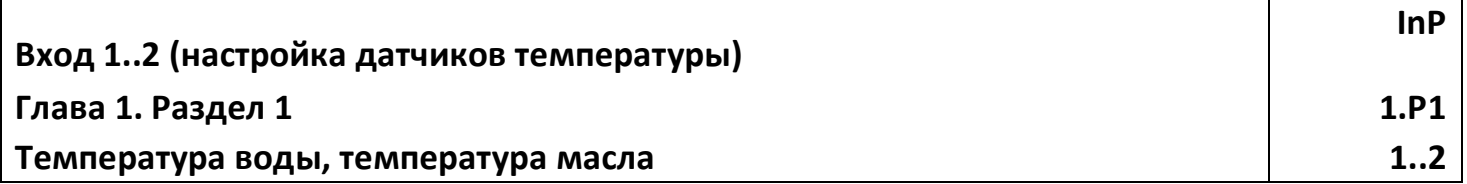

Для рабочих параметров «Температура воды» и «Температура масла» настройка входа — это выбор типа используемого датчика температуры. В следующей таблице найдите условное обозначение, соответствующее датчику температуры. Кнопками  $\nabla$  и  $\Delta$ установите это обозначение на нижнем индикаторе. Например, если на вход 1 или 2 подключена термопара хромель-алюмель, выберите цифру 1.

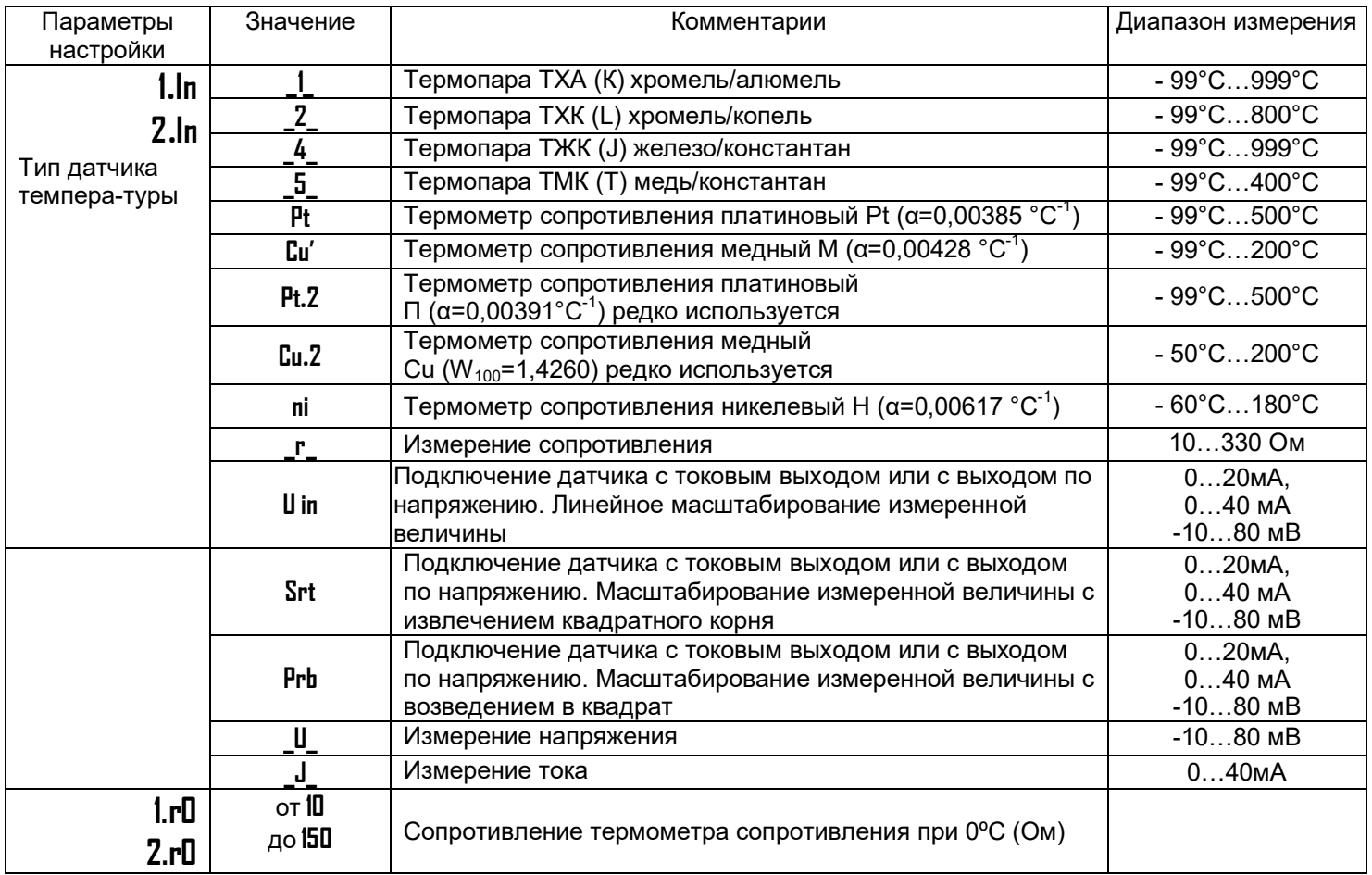

Если подключен термометр сопротивления, — не забудьте задать его сопротивление при 0**º**С.

### **Примечание.** Верхний диапазон измерения платиновых термометров сопротивления указан для датчиков с сопротивлением при 0ºС равным 100 Ом и при сопротивлении подводящих проводов по 20 Ом. При меньших сопротивлениях верхний диапазон измерения будет выше.

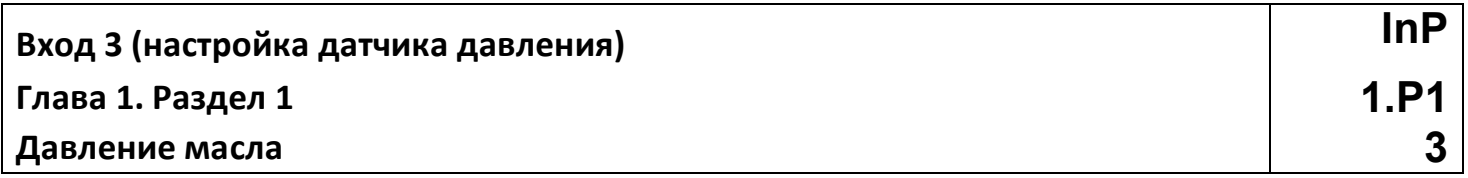

Для рабочего параметра «Давление масла» настройка входа 3 заключается в выборе коэффициентов для пересчёта (масштабирования) измеренного тока по линейной зависимости в значение давления путём задания двух точек «ток-давление» с указанием позиции десятичной точки. Значение соответствующее верхнему и нижнему диапазону тока берутся из документации на датчик. Единицы измерения определяются типом датчика.

Например, для датчика давления МИДА ДИ-13П с диапазоном измерения 0,04- 10МПа и сигналом 4-20 мА задаются следующие точки для пересчета:

Позиция десятичной точки 0,00

Ток на входе, первая точка – 4 мА

Давление, первая точка – 0,04 МПа

Ток на входе, вторая точка – 20 мА

Давление, вторая точка – 10,00 МПа

Ток обрыва датчика – 3 мА

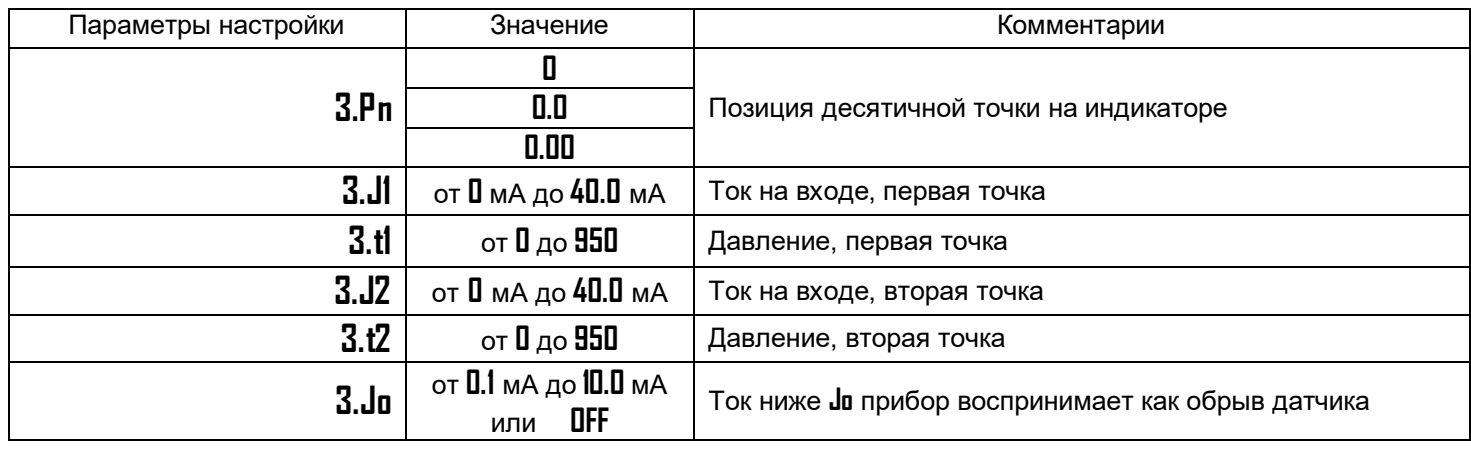

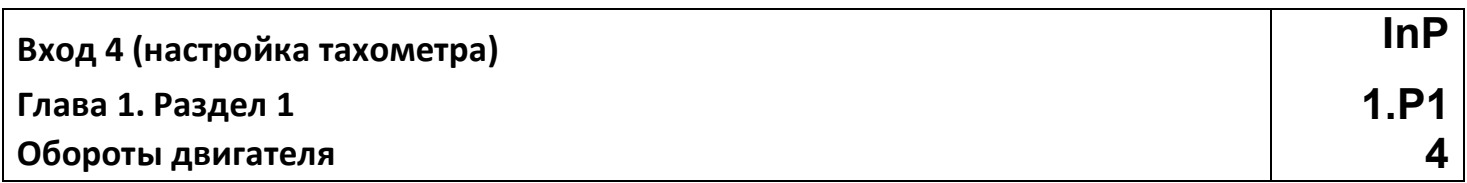

Вход 4 прибора соответствует рабочему параметру «Обороты двигателя». Он может использоваться для измерения частоты вращения валов двигателей внутреннего сгорания, паровых и газовых турбин, гребных и других валов на морских и речных судах. Частота вращения вала (обороты в минуту) отображается на верхнем индикаторе «Обороты».

Обычно к входу 4 подключается датчик типа ВБИ. Датчик устанавливается на кронштейне вблизи вала — объекта измерения частоты вращения. На валу располагаются специальные метки. Обычно на практике объект воздействия для датчиков (метка) изготавливается в виде стальной пластины требуемых размеров, соединенной с движущейся деталью механизма, частоту вращения которого нужно контролировать. Размеры метки и рабочий зазор между плоскостью меток и чувствительной поверхностью датчиков определяется моделью датчиков.

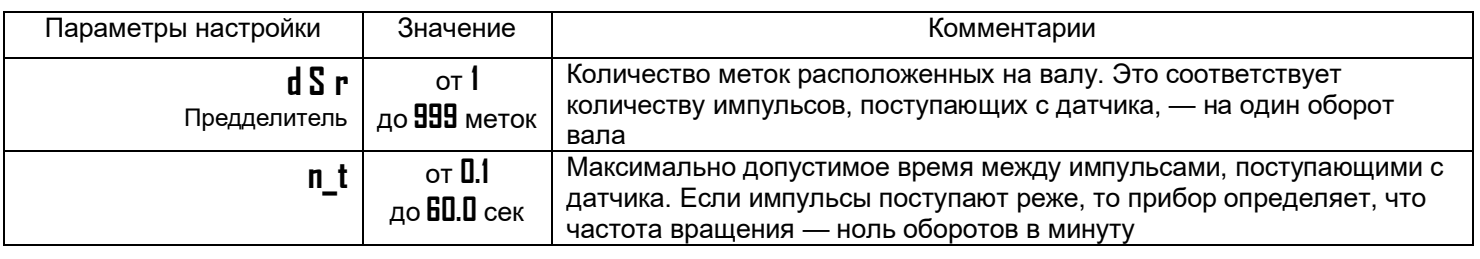

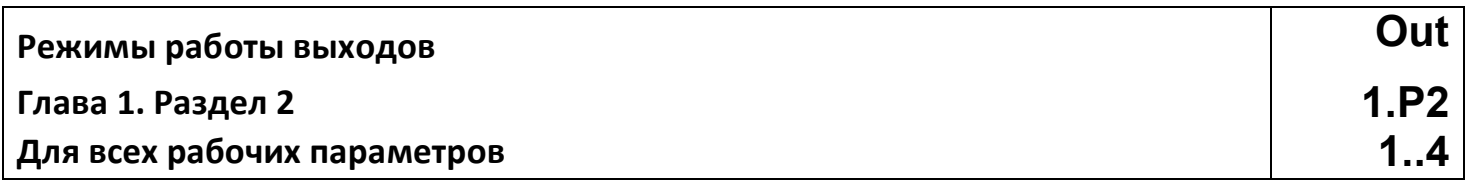

В этом разделе необходимо выбрать режим работы каждого выхода. В названии параметров настройки выходы имеют обозначение **Ou.** Перед названием — номер выхода, который соответствует номеру рабочего параметра. Поэтому в разделе 2 представлено 4 параметра — **1.Ou, 2.Ou, 3.Ou, 4.Ou**.

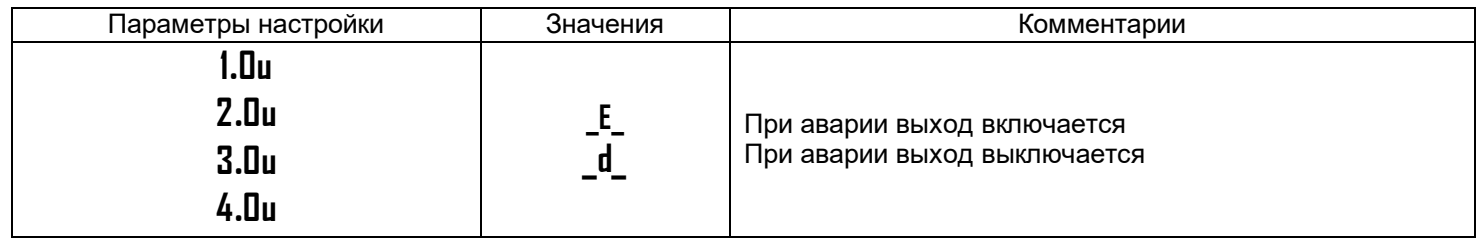

#### При выборе режима работы аварийного выхода, обратите внимание, что термин Внимание! «выход включается» для реле обозначает, что на обмотку реле подаётся напряжение (E - energized). Таким образом, при аварии нормально разомкнутые контакты замыкаются.

### Глава 2. Аварийная сигнализация

В этой главе рассматриваются настройки для аварийной сигнализации. Данные настройки определяют условия, при которых может возникнуть и развиться аварийная ситуация. При выполнении этих условий для какого-либо рабочего параметра включается аварийная сигнализация, то есть происходит срабатывание реле на соответствующем выходе и загорается соответствующий аварийный индикатор на передней панели.

### Принудительное отключение аварийной сигнализации

Для принудительного отключения сигнализации нажмите внешнюю кнопку «Дискретного входа» или кнопку  $\Box$ . Тогда — выключается реле на соответствующем выходе, а аварийный индикатор начинает мигать, указывая на то, что рабочий параметр ещё не вошёл в нормальный рабочий режим. При следующем нажатии аварийная сигнализация полностью выключается и блокируется до момента выхода измерений из аварийной зоны и, затем, повторного возникновения аварии.

### Автоблокировка аварии для состояния «Не вышел на рабочий режим»

Данная функция автоматически начинает работать, если при включении прибора измеренное значение рабочего параметра сразу оказывается ниже заданной нижней аварийной уставки. Данное состояние прибор определяет не как аварию «Понижение», а как состояние - «Не вышел на рабочий режим». При этом реле аварийного выхода не включается, а аварийный индикатор мигает до выхода на нормальный рабочий режим.

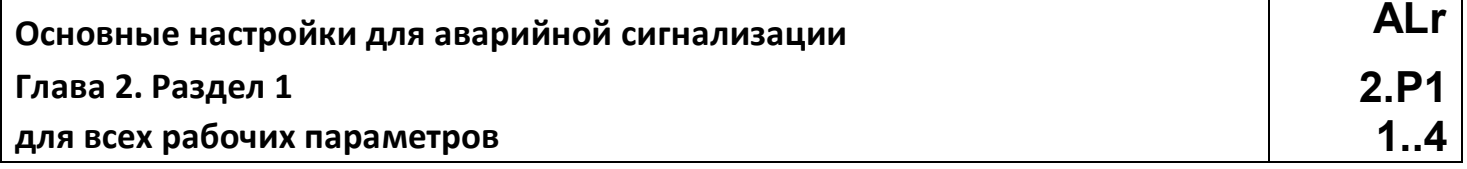

Для каждого рабочего параметра можно устанавливать тип аварии по измеренному значению, включать использование аварийной сигнализации при отказе датчика, а также задавать аварийные уставки. Задание аварийных уставок в этом разделе - это дополнительная функция к ранее описанной процедуре (см. главу данного руководства «Как задать аварийные уставки для рабочего параметра»).

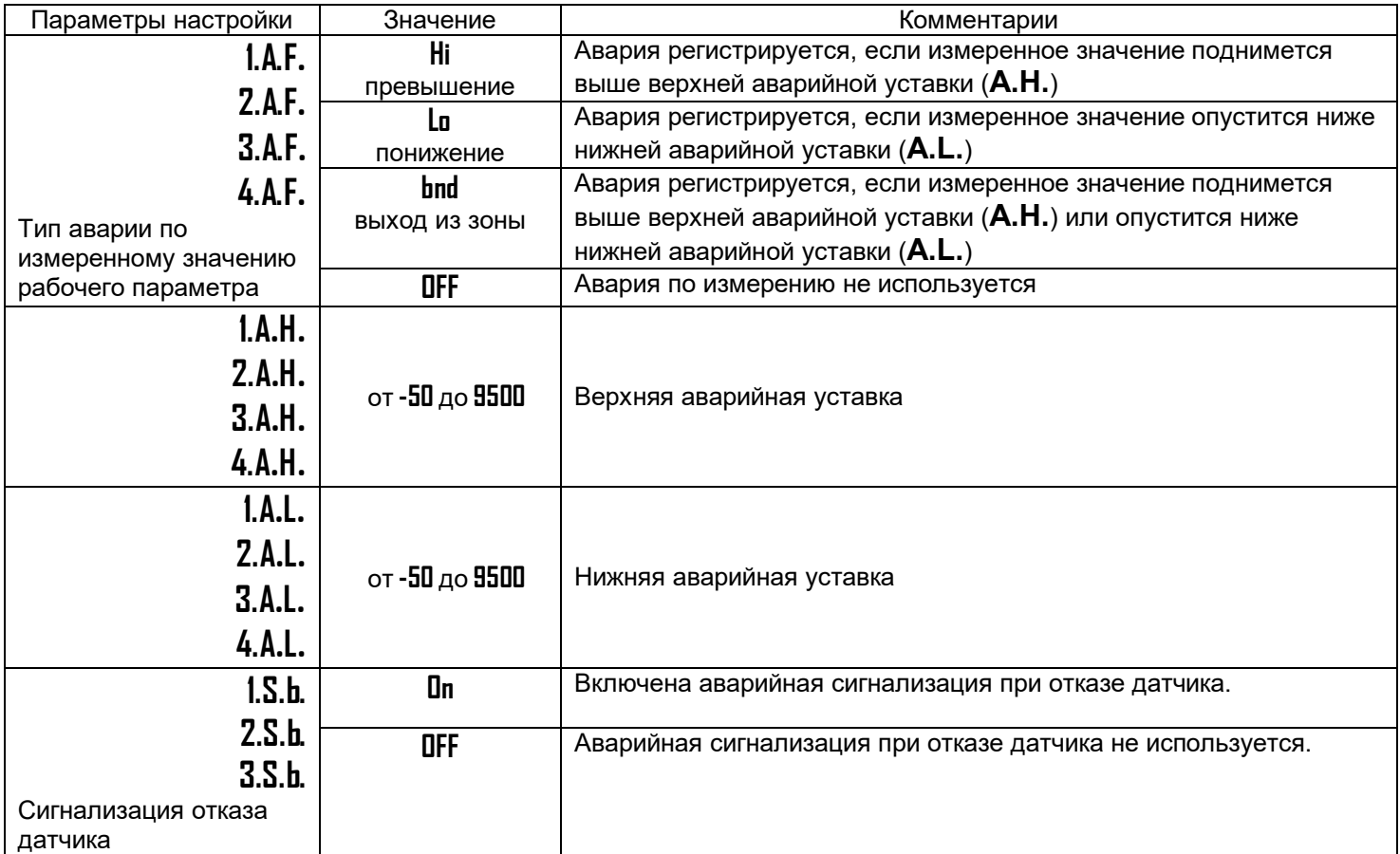

### **Дополнительные настройки для аварийной сигнализации A.Ad**  $\Gamma$ лава 2. Раздел 4 **Для всех рабочих параметров 1..4**

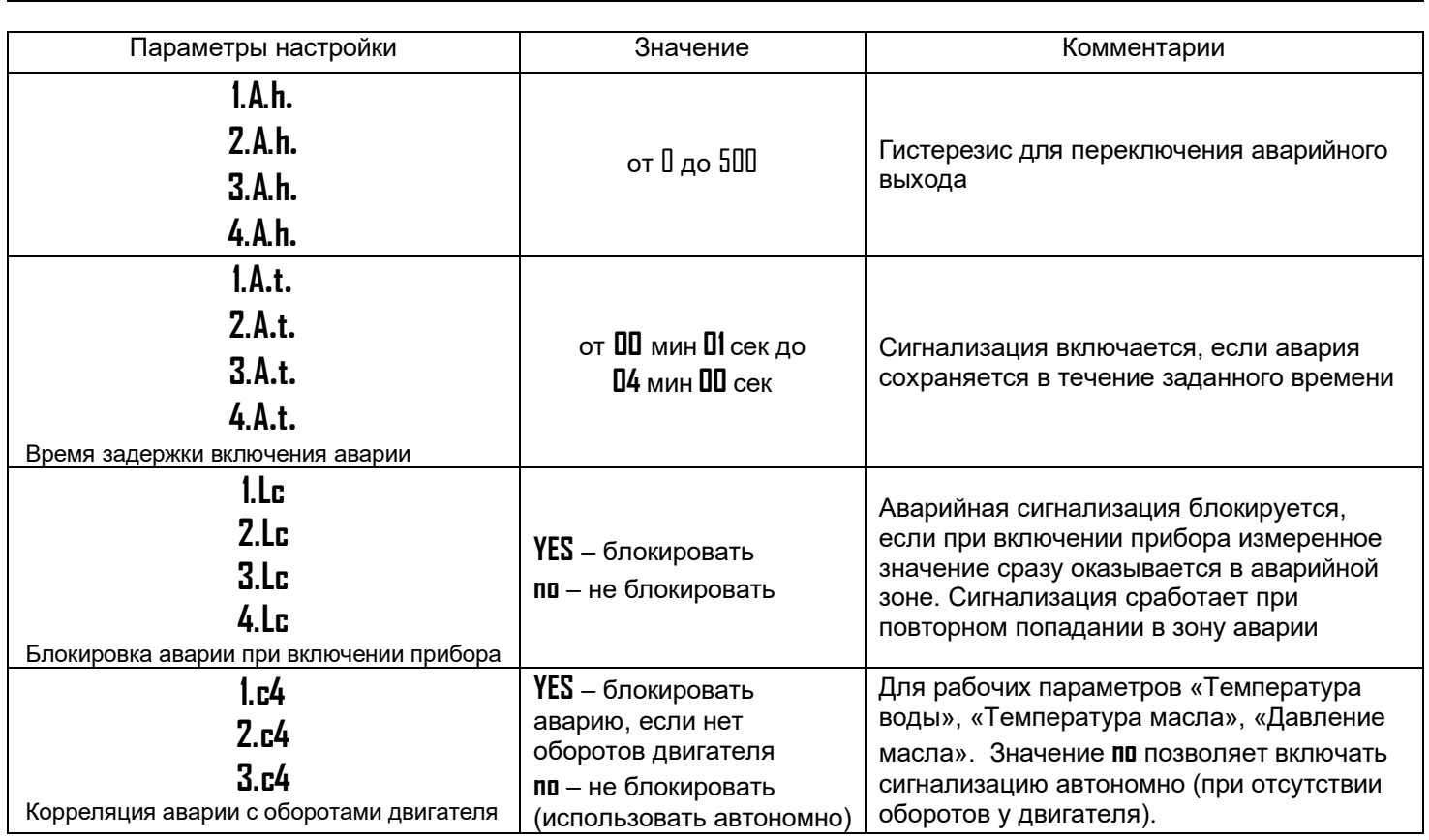

Для того, чтобы из-за случайных ошибок измерения, вызванных, например, электромагнитными помехами, не сработала аварийная сигнализация, можно установить задержку по времени (**A.t.**). Сигнализация включится, если условие аварии выполняется в течение заданного времени.

Блокировка аварийной сигнализации по измерению (**Lc**) действует при включении прибора, когда измеренное значение рабочего параметра может сразу оказаться в аварийной зоне.

### **Дополнительные настройки прибора**

Следующие главы и разделы данного руководства содержат подробное описание дополнительных настроек, которые, возможно, никогда Вам не понадобятся в процессе эксплуатации прибора.

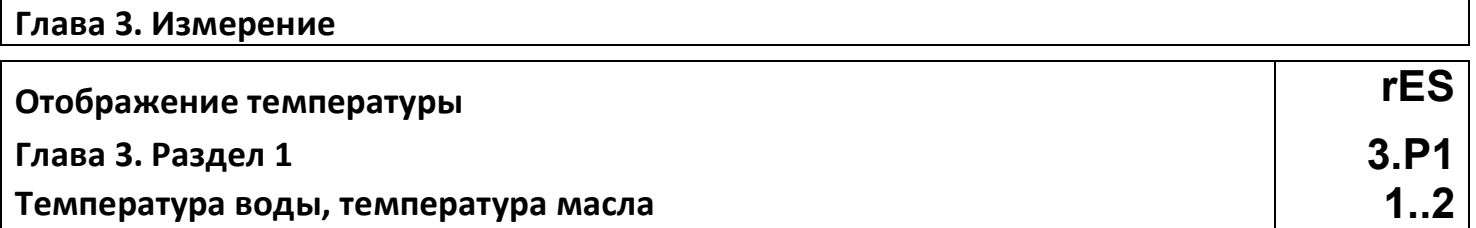

В этом разделе Вы можете выбрать разрешение для отображения измеренной температуры и температурных уставок на индикаторах прибора. Выбор разрешения влияет только на отображение измеренной температуры. Внутреннее разрешение аналогоцифрового преобразования всегда высокое.

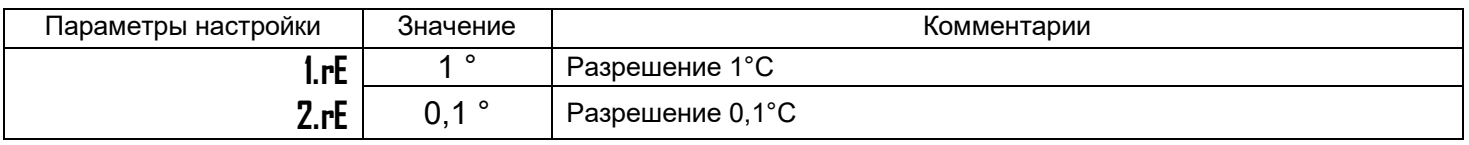

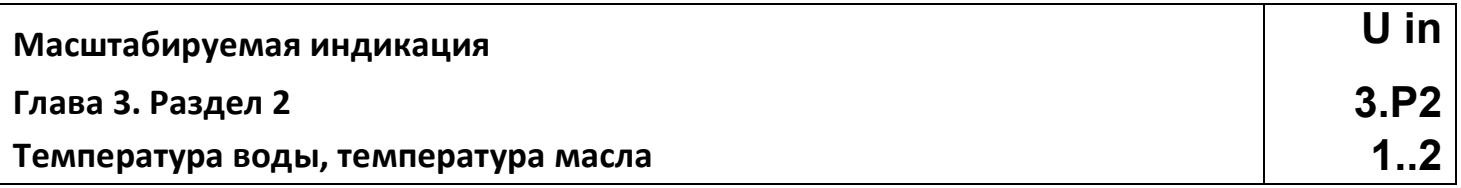

При подключении на входы 1 и 2 датчиков с выходом по току или по напряжению прибор может пересчитать значение напряжения на входе в значение температуры с указанием позиции десятичной точки на индикаторах.

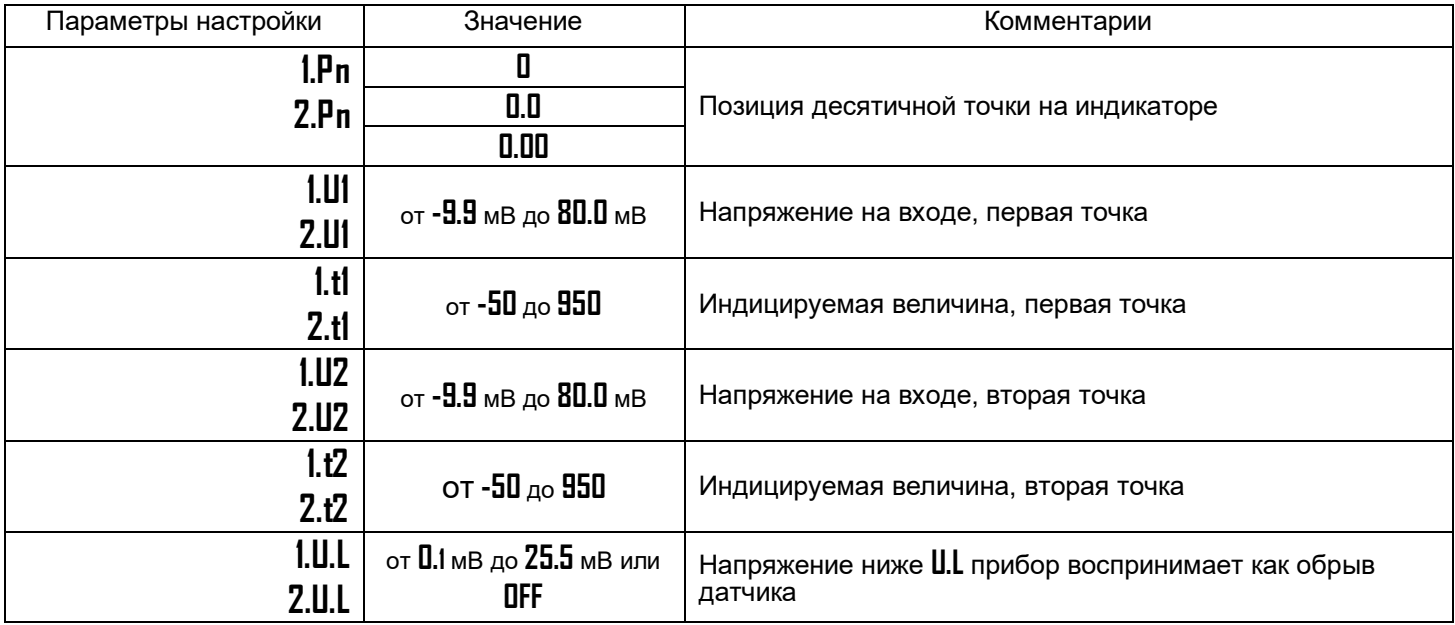

Пересчёт (масштабирование) производится по линейной зависимости для входа типа **U.in** по квадратичной зависимости для входа типа **Prb** и с извлечением квадратного корня для входа типа **Srt**. Линия задаётся двумя точками.

Датчики с унифицированным токовым выходом 4...20 мА подключаются к входу прибора через шунт 2 Ом.

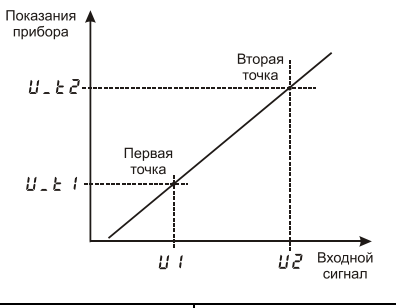

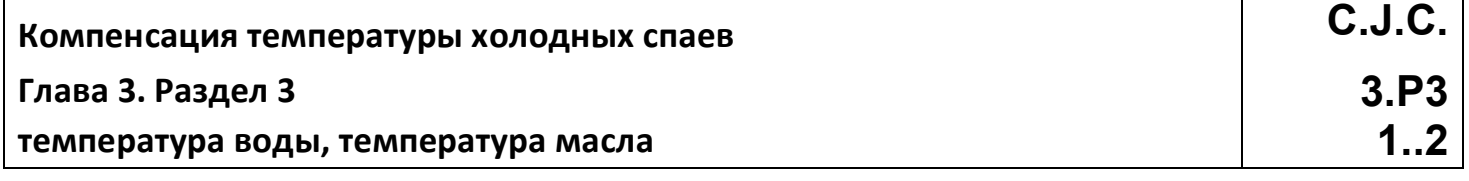

При измерении температуры с помощью термопары прибор автоматически учитывает температуру холодного спая.

Компенсацию температуры холодного спая необходимо отключить на время проведения метрологической поверки. При этом температура холодного спая принимается за 0°С.

В некоторых случаях значение температуры холодного спая требуется задавать вручную, например, когда холодные спаи помещены в среду с известной температурой. Это может быть тающий лед (0°С) или колодка холодных спаев, температура которой контролируется. В этом случае следует выбрать режим ручной установки и задать температуру холодного спая.

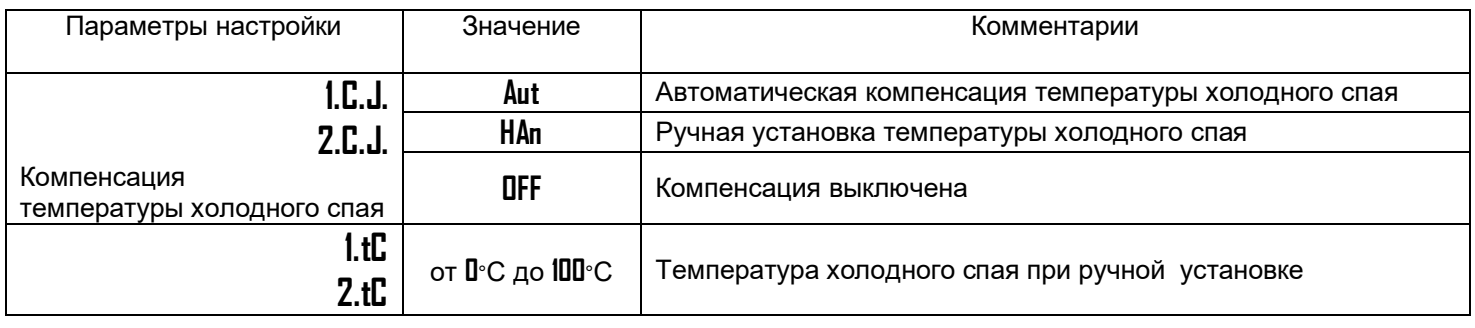

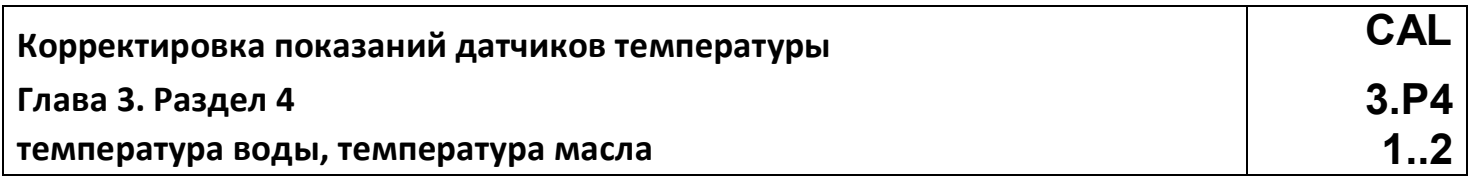

Функция введения поправки к измерениям температуры. Например, по техническим причинам датчик температуры не может быть установлен в заданной точке, а предварительные измерения показали, что в той точке, где датчик установлен, температура отличается на 50°С. Эта функция позволяет вводить поправку вида: Т = Тизм + **b**\*Тизм + **A,** где Т - индицируемая температура, Тизм - измеренная прибором температура, **A** – сдвиг характеристики в градусах, **b** - коэффициент, задающий поправку к наклону градуировочной характеристики (например, **b** = 0,02 соответствует поправке в 2 градуса на каждые 100 градусов измеренной температуры).

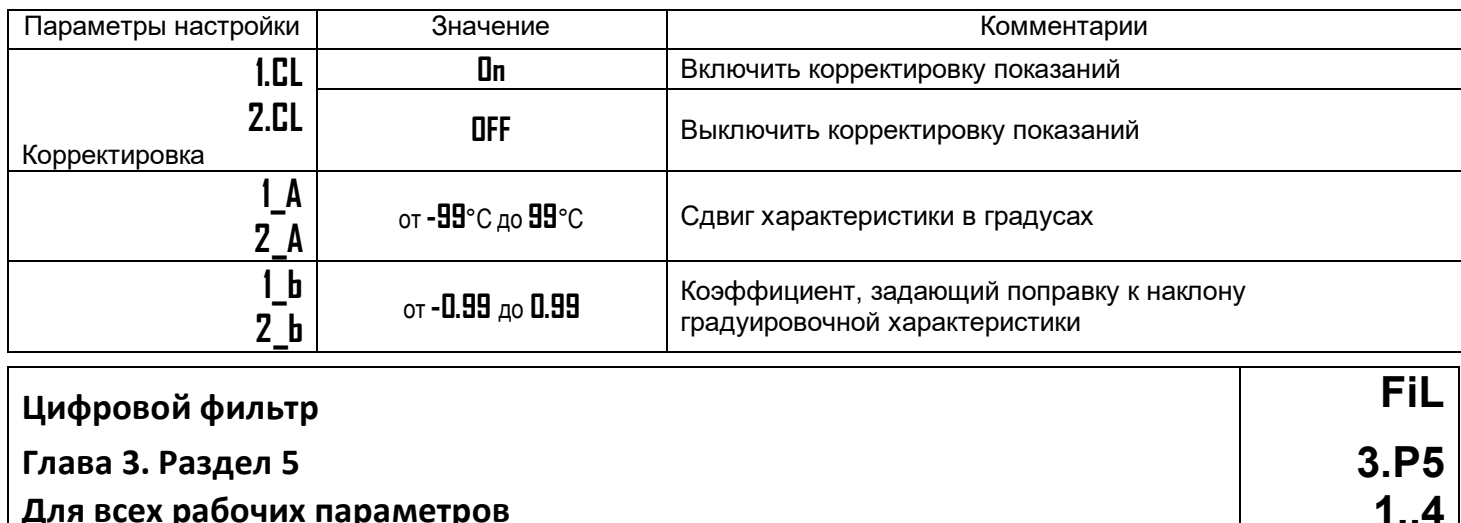

Прибор оснащен цифровым фильтром для уменьшения ошибок измерения, вызванных индустриальными помехами. Фильтр снижает скорость отклика прибора на изменение измеряемого значения.

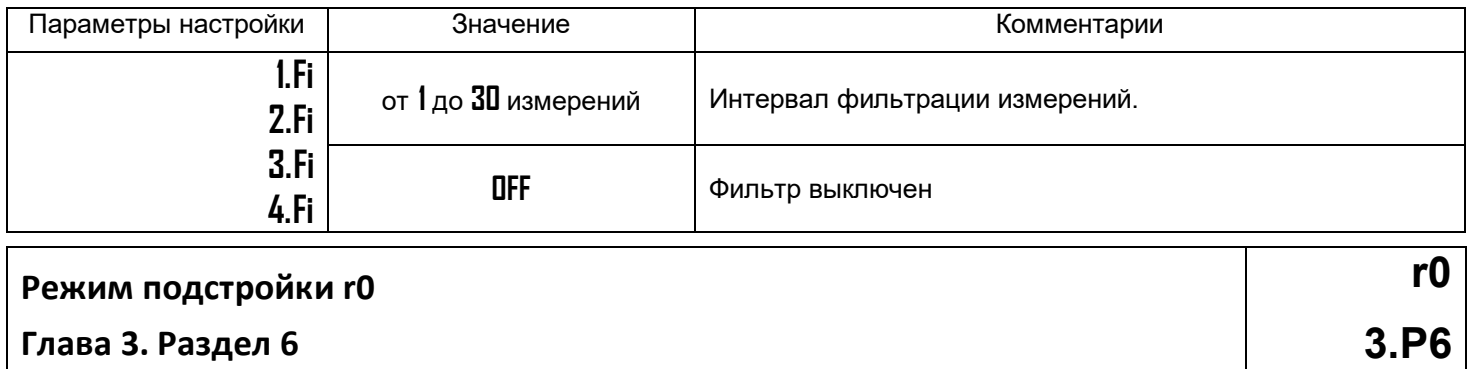

Температура воды, температура масла

Этот режим нужен для подстройки, в том случае, если Вы подключили термометр сопротивления и не знаете его сопротивление при 0ºС. Поместите термометр сопротивления в среду, температура которой измеряется другим термометром. На верхнем индикаторе прибора отображается измеренная температура, на нижнем значение сопротивления при 0°С. Изменяя кнопками  $\nabla$  и  $\Delta$  значение сопротивления, добейтесь правильных показаний температуры совпадающих с термометром.

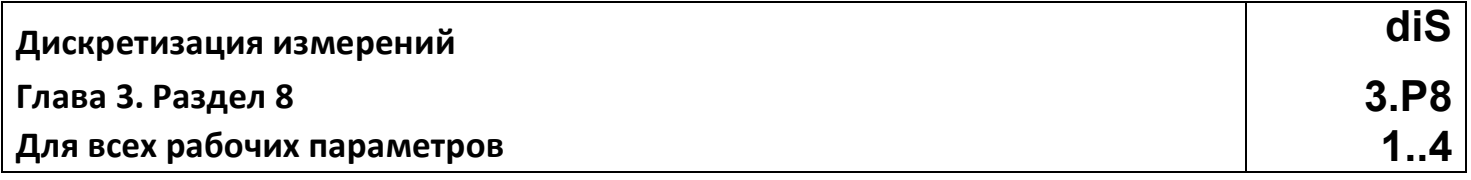

Здесь можно задать минимальный интервал (шаг) отображения на индикаторах измеряемой величины и соответствующих уставок. Заданный интервал дискретизации накладывается на выбранные единицы отображения величины на индикаторах.

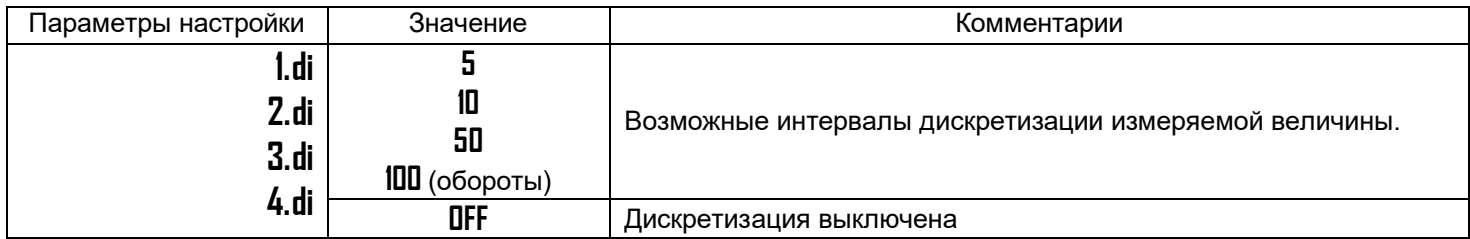

 $1..2$ 

(только для приборов с интерфейсом)

### **Сетевые настройки прибора nEt**

**Глава 5. Раздел 1 5.P1**

Скорость обмена информацией по RS485, приводится в килобитах в секунду т.е. «9.6»=9600 бит/сек. Максимальная скорость 115200 бит/сек.

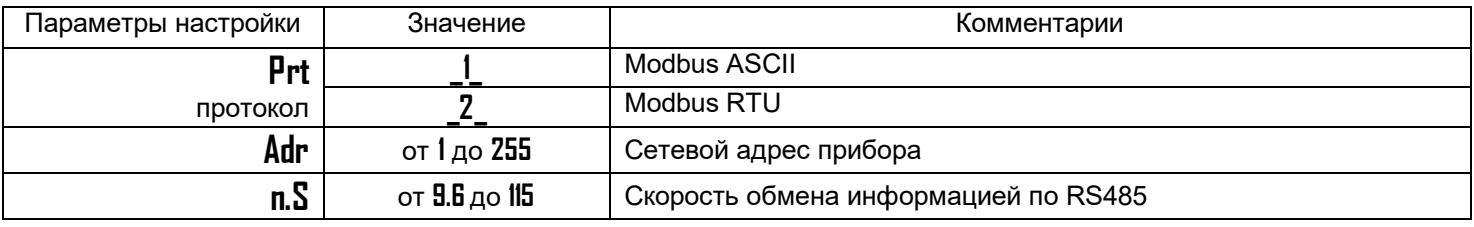

### **Глава 6. Дата. Время** (только для приборов с архивом)

Установите дату и время для правильной работы архива.

### **Настройка даты и времени dAt Глава 6. Раздел 1 6.P1**

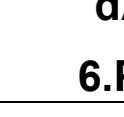

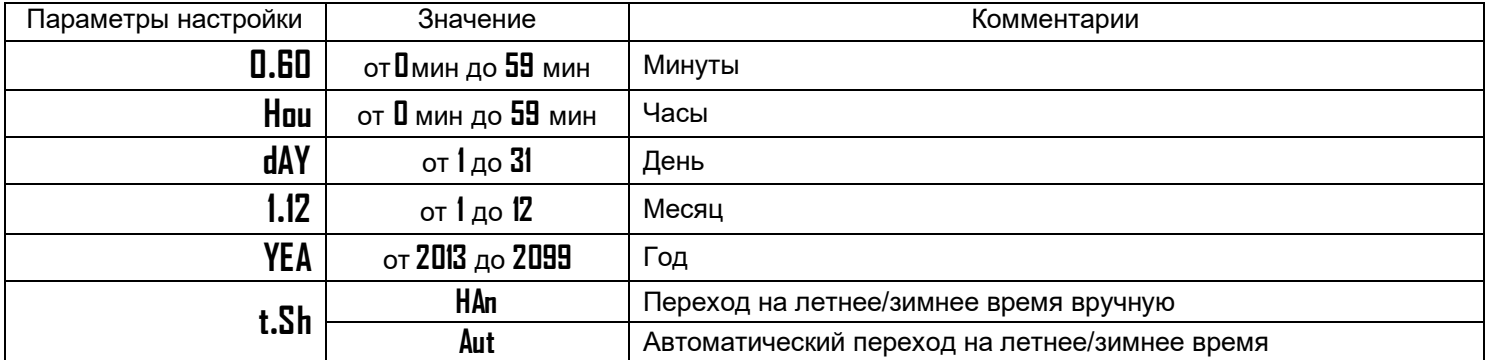

### **Глава 7. Архив** (только для приборов с архивом)

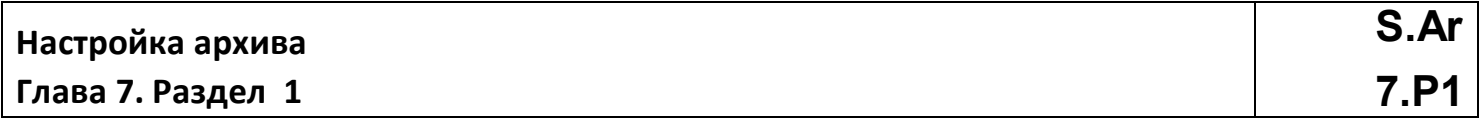

Запись текущих данных в архив значений происходит с заранее установленной периодичностью, которая задаётся настройкой двух периодов — **Ar.P** и **Ar.A**. Первый период определяет периодичность записи в обычном (штатном) режиме работы прибора, когда отсутствует аварийная ситуация, или, когда второй период не назначен (**Ar.A=OFF**). Второй период определяет периодичность записи только при возникновении и развитии аварийной ситуации.

Прибор постоянно автоматически определяет, с каким периодом вносить в архив измеренные значения.

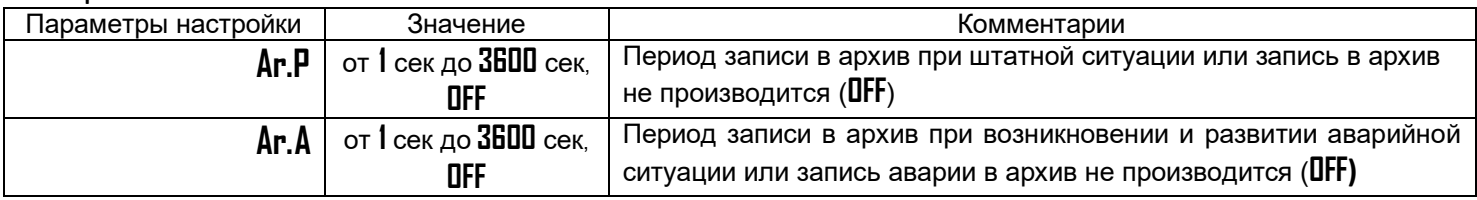

Период записи может быть задан в пределах от 1 секунды до 1 часа. Время непрерывного заполнения всей архивной памяти зависит от периода записи и составляет:

период записи 4 секунды — время заполнения 12 суток

период записи 10 секунд — время заполнения 1 месяц

период записи 1 минута — время заполнения 6 месяцев

Далее будет происходить переписывание первичных данных архива. Данные в архиве образуют кольцевой буфер, то есть данные заполняют архив от начала до конца, а после заполнения архива вновь записываются сначала, стирая старые. Таким образом, в приборе всегда имеется информация по графику температуры за последнее время.

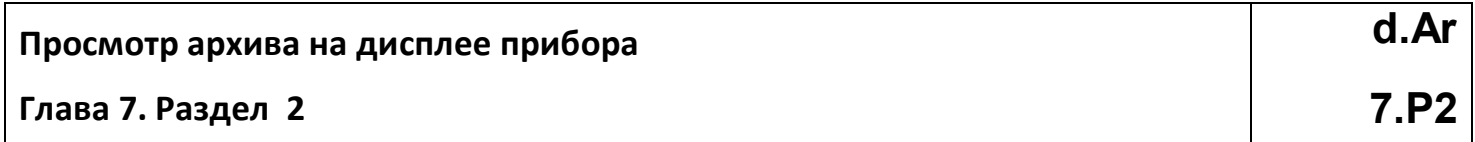

На этой странице Вы можете разрешить доступ к просмотру архива на дисплее прибора.

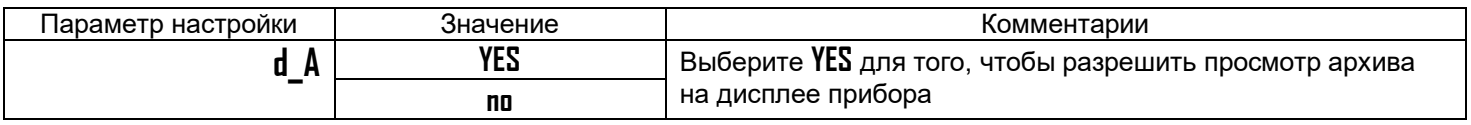

### **Как просмотреть архив на дисплее прибора**

Для того, чтобы разрешить просмотр архива на дисплее прибора, войдите в раздел «Просмотр архива на дисплее прибора» и присвойте параметру **d\_A** значение **YES**. После этого, в основном режиме работы, откроется доступ к просмотру архива. Для этого нажмите кнопку  $\Box$ . Вы попадете в раздел Arc. Сначала, установите кнопками  $\nabla$  или  $\Delta$ номер нужного рабочего параметра и нажмите кнопку  $\circlearrowleft$ . Затем, для просмотра архива, задайте интересующее Вас время и дату и нажмите кнопку  $\circlearrowleft$ . На верхнем индикаторе появится ранее измеренное значение из архива, а на нижних — соответствующее время записи в архив. Для того чтобы увидеть на нижних индикаторах дату, нажмите и удерживайте кнопку  $\mathbb D$ . Просматривайте записи, нажимая кнопки  $\nabla$  (назад по времени) и  $\Delta$ (вперёд).

**Внимание !** Данные из архива можно только просматривать, изменить их невозможно.

### **Ограничение доступа к параметрам настройки**

В основном режиме работы, нажмите и удерживайте кнопку  $\circ$  в течение 10 секунд. На индикаторе появится надпись **Acc** (**Acc**ses - доступ). Выберите один из четырех вариантов с помощью кнопок  $\nabla$  или  $\Delta$  и нажмите  $\circlearrowleft$ :

**Acc** = **0** Запрещены любые изменения, в том числе изменения уставок.

**Acc** = **1** Разрешено только изменение уставок и яркости экрана.

**Acc** = **2** Доступ к настройкам не ограничен.

**Acc** = **3** Доступ к настройкам не ограничен и доступна служебная страница информации о приборе.

### **Установка пароля**

В приборе можно назначить пароль на изменение уровня доступа для того, чтобы исключить возможность случайного или несанкционированного доступа к параметрам настройки.

#### **Глава 8. Пароль для изменения уровня доступа**

### **Задание пароля для изменения уровня доступа PAS Глава 8. Раздел 1 8.P1**

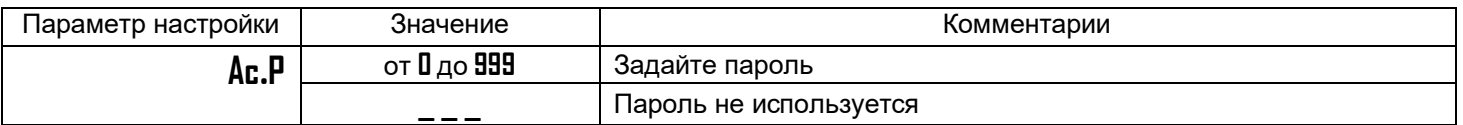

Если задан пароль, то при изменении уровня доступа сверху на индикаторах появится надпись PAS. С помощью кнопок  $\nabla$  и  $\Delta$  ниже введите пароль и нажмите кнопку  $\circlearrowleft$ . Если введенный пароль не верен, то прибор выдаст ошибку **Е.69**. Ниже отобразится установленный прежде уровень доступа. Например, **Ac.2**.

Если указан правильный пароль, то прибор подтвердит изменение доступа, отобразив на индикаторах новое значение уровня доступа.

Через 3 секунды прибор автоматически вернется в основной режим индикации.

### **Глава 9. Возврат к заводским настройкам прибора**

## **Возврат к заводским настройкам прибора dEF**

**Глава 9. Раздел 1 9.P1**

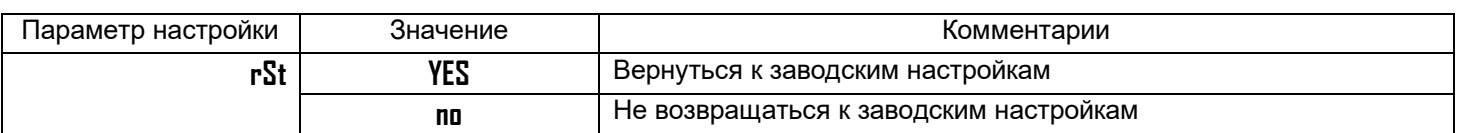

#### **Установка и подключение прибора**

**Монтаж прибора**

Прибор предназначен для щитового монтажа. Прибор крепится к щиту с помощью двух крепежных скоб, входящих в комплект поставки. Размеры выреза в щите для монтажа 92х92 мм.

Следует обратить внимание на рабочую температуру в шкафу, она не должна превышать 50ºС.

При подключении прибора к сети рекомендуем установить внешний тумблер для включения прибора.

### **Подключение датчиков температуры**

Для обеспечения надежной работы прибора, следует обратить особое внимание на монтаж проводов от датчиков температуры.

**1.** Провода от датчиков температуры должны иметь хорошую электрическую изоляцию и ни в коем случае не допускать электрических утечек между проводами и на землю и, тем более, попадания фазы на вход прибора.

**2.** Провода от датчиков должны быть проложены на максимальном удалении от мощных силовых кабелей, во всяком случае, они не должны крепиться к силовым кабелям и не должны быть проложены в одном коробе с силовыми кабелями.

**3.** Провода от датчиков должны иметь минимально возможную длину.

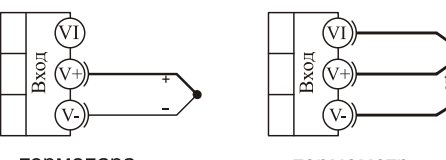

термопара

термометр сопротивления

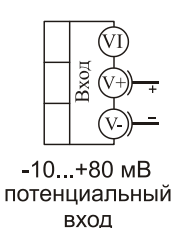

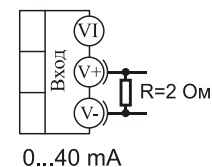

токовый вход

### **Подключение термопары**

Термопару следует подключать к прибору с помощью удлинительных термопарных проводов. Удлинительные термопарные провода должны быть изготовлены из тех же материалов, что и термопара. Например, одна жила из хромеля, вторая из алюмеля для термопары ХА. Подключать удлинительные провода к термопаре следует с учётом полярности (хромель к хромелю, алюмель к алюмелю для ХА). Подключать термопару или термопарные провода к прибору следует также с учётом полярности. Температура «холодных спаев» в приборе Термодат измеряется на клеммной колодке и автоматически учитывается при вычислении температуры.

Если у Вас возникли сомнения в правильности работы прибора или исправности термопары мы рекомендуем для проверки погрузить термопару в кипящую воду. Показания прибора не должны отличаться от 100 градусов более чем на 1…2 градуса.

Приборы Мерадат имеют высокое входное сопротивление, поэтому сопротивление термопарных проводов и их длина не влияют на точность измерения. Однако, чем короче термопарные провода, тем меньше на них электрические наводки.

*Во избежание использования неподходящих термопарных проводов или неправильного их подключения рекомендуем использовать термопары с неразъемными проводами нашего производства. Вы можете заказать термопару с любой длиной провода.*

### **Подключение термометра сопротивления**

К прибору может быть подключен платиновый, медный или никелевый термометр сопротивления. Термометр сопротивления подключается по трехпроводной схеме. Все три провода должны находиться в одном кабеле. Провода должны быть медные, сечение не менее 0,5 мм<sup>2</sup> (допускается 0,35 мм<sup>2</sup> для коротких линий). Провода должны иметь одинаковую длину и сопротивление. Максимальное сопротивление каждого провода должно быть не более 20 Ом. При соблюдении этих условий сопротивление проводов автоматически учитывается и не влияет на точность измерения температуры.

### **Подключение датчиков с токовым выходом**

Для подключения датчиков с токовым выходом 0…20 мА или 4…20 мА необходимо установить шунт 2 Ом. Рекомендуем использовать Шунт Ш2 нашего производства.

### **Подключение исполнительных устройств**

Реле, установленное в приборе, может коммутировать нагрузку до 5 А при ~ 220 В. Следует помнить, что ресурс работы контактов реле зависит от тока и типа нагрузки. Чем выше индуктивность нагрузки и чем выше ток, тем быстрее изнашиваются контакты реле. Реле можно использовать для включения нагрузки с малой индуктивностью (ТЭН, лампа накаливания) мощностью до 1,0 кВт.

Для включения мощной нагрузки обычно используются электромагнитные пускатели. Пускателями следует управлять с помощью реле прибора. Не рекомендуем устанавливать вторичные реле между пускателем и реле прибора. Индуктивность катушки промежуточных реле велика, эти реле разрушают контакты реле прибора значительно быстрее, чем пускатели.

### **Меры безопасности**

При эксплуатации прибора должны быть соблюдены "Правила технической эксплуатации электроустановок потребителей и правила техники безопасности при эксплуатации электроустановок потребителей". Контактные колодки должны быть защищены от случайных прикосновений к ним во время работы. Контакт  $\textcircled{\scriptsize{\text{+}}}$  на задней стенке прибора должен быть заземлен.

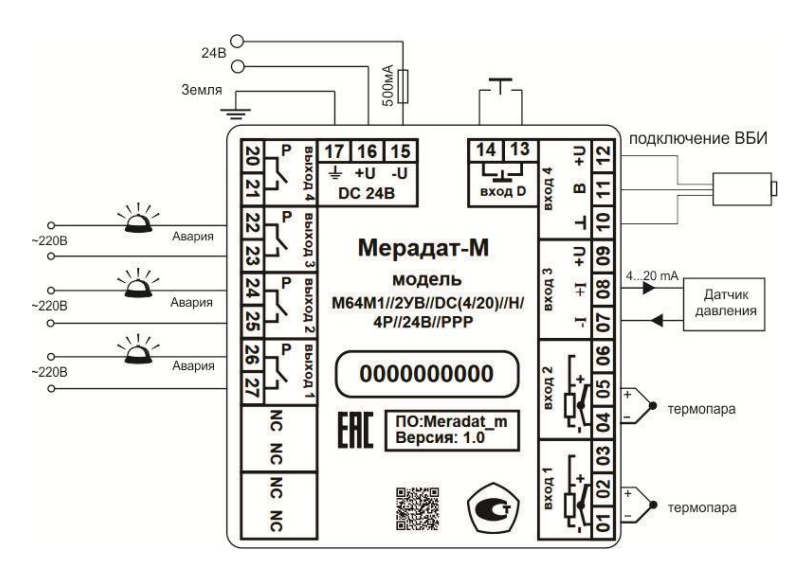

Типовая схема подключения прибора Мерадат-М64М1

### **Условия хранения, транспортирования и утилизации**

Прибор в упаковочной таре должен храниться в закрытых помещениях при температуре от -30 до 50ºС и значениях относительной влажности не более 90 % при 25ºС.

Прибор может транспортироваться всеми видами крытого наземного транспорта без ограничения расстояний и скорости движения. Прибор не содержит вредных веществ, драгоценных металлов и иных веществ, требующих специальных мер по утилизации.

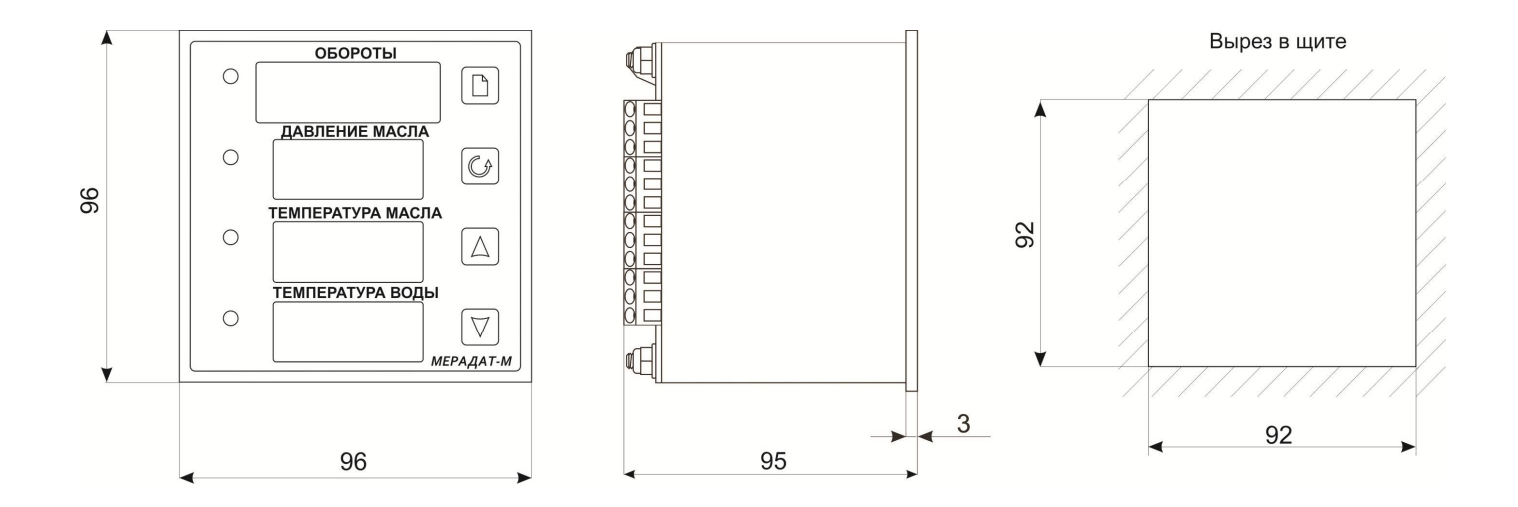

### **Контактная информация**

### **Контактная информация**

Россия, 614031, г. Пермь, ул. Докучаева, 31А многоканальный телефон, факс: (342) 210-81-30 http://www.meradat.ru E-mail: meradat@mail.ru